## **MÓDULO 3 – ACTIVIDAD 1**

Destaco que he realizado toda la actividad que propone  $\int$  la 1<sup>ª</sup> tarea del modulo 3) en el Tema 1 de mi curso.

En la creación de la **Etiqueta** he utilizado el editor de texto para mostrar:

- o Texto
- o Asistencia
- o Imagen
- o Chat
- o Cuestionario

En el recurso **Página** he puesto:

- o Texto
- o Un tutorial de youtube

## En el recurso **Archivo**:

 $\circ$  Un DOC denominado MATERIALES

## En **Carpeta** denominada **BIBLIOTECA**

 $\circ$  Archivo Zip

En **URL** he incluido las siguientes opciones.

- o Desde el recurso URL, he puesto una URL externa desde el repositorio de Wikimedia.
- o Desde el recurso URL he configurado en apariencia la opción, en ventana emergente.
- o A través del editor de textos, he creado un enlace a una página web.

Por último en el foro que el curso tiene para esta actividad he publicado una captura de pantalla de todas las tareas desde el editor html y he puesto un enlace a la base de datos del modulo 1 que contiene todos los cursos.

(La captura de todas las tareas esta en la página 2 de este documento)

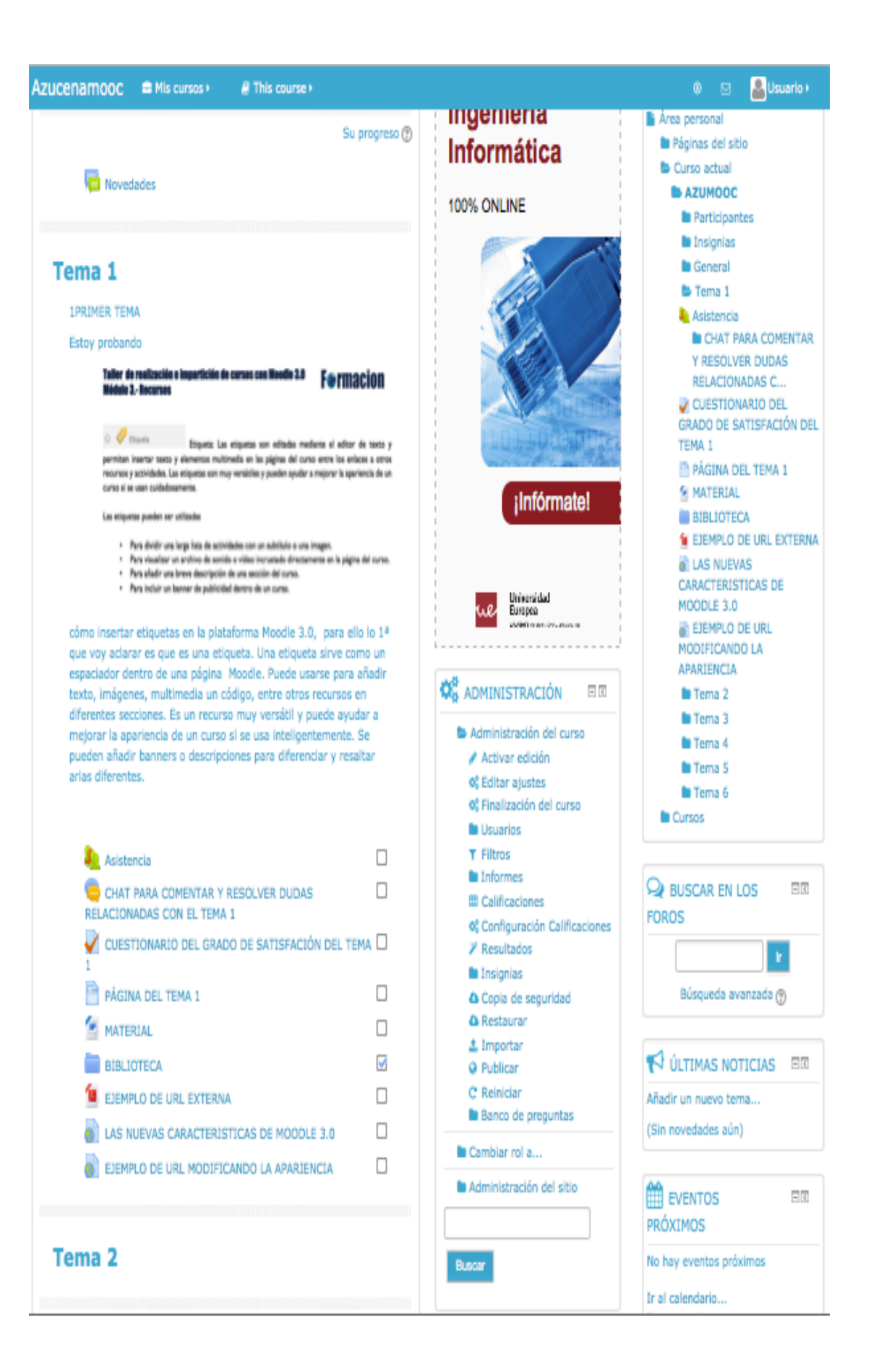